## Accessing RetaEnroll from Retatrust.org

## Real People. Real Reta.

There are good reasons why Reta continues to add new members as they bring increasing value to those they serve. But this story is best told by the Real People of Reta.

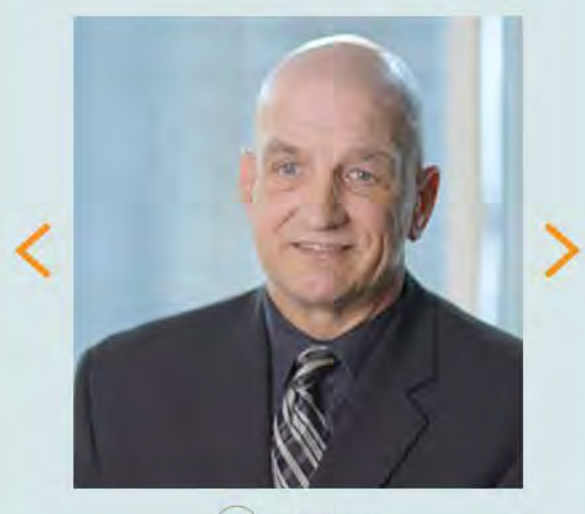

Play Video

CHIEF FINANCIAL OFFICER ROMAN CATHOLIC DIOCESE OF BOISE, ID

Reta **Catholic Healthcare Trust** Over 40 years of dedicated service

# Quality Healthcare. Catholic Values.

Welcome to Reta. We are a non-profit employer trust that has provided affordable, quality healthcare for employees and members of Catholic organizations nationwide for over 40 years.

Importantly, all Reta healthcare plans are designed to comply with the Ethical and Religious Directives of the Catholic Church.

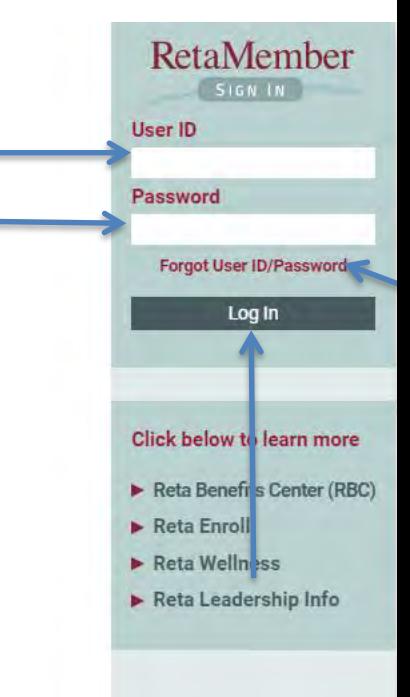

 $\blacktriangleright$  About Reta The Reta Advantage **Member Organizations** Reta Leadership **Contact Us** Home

### Select RetaEnroll to access the MyEnroll system

## Choose your destination

RetaAccess gives you access to all of Reta's benefits partners with just a single user name and password. Please choose your destination from the options below.

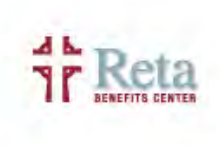

The Benefits Center provides a wealth of information about the benefits plans and options available to you.

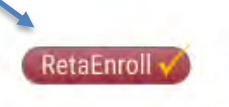

**WebMD** 

RetaEnroll lets you review and manage your benefits enrollment choices.

WebMD provides a comprehensive, personalized wellness program for Reta members.

CLOSE

**DIOVER** 

## Step 1 – Select the Employee

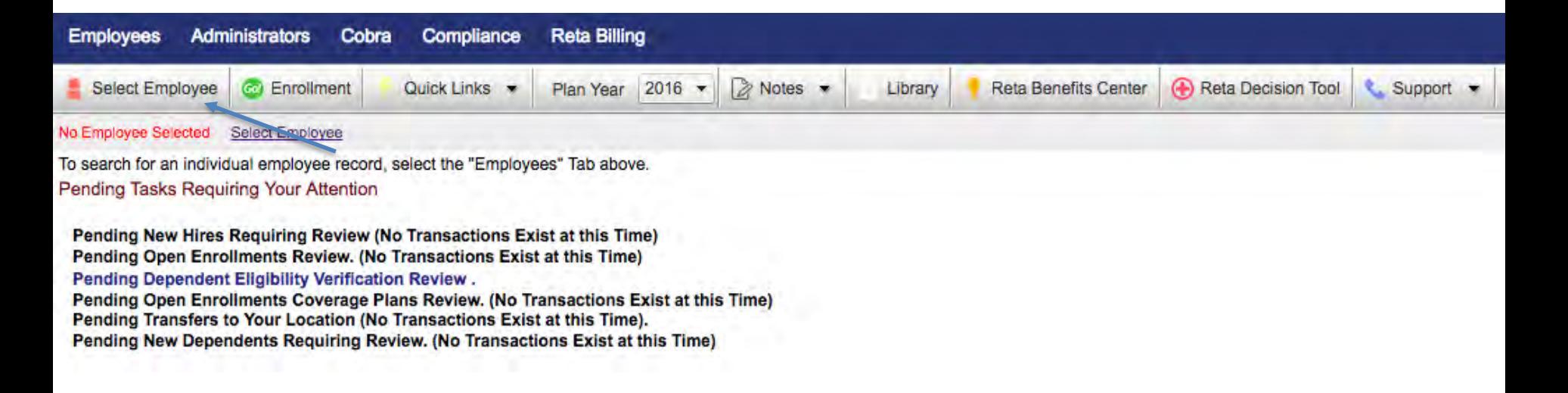

## Step 2- Access Enrollment wizard

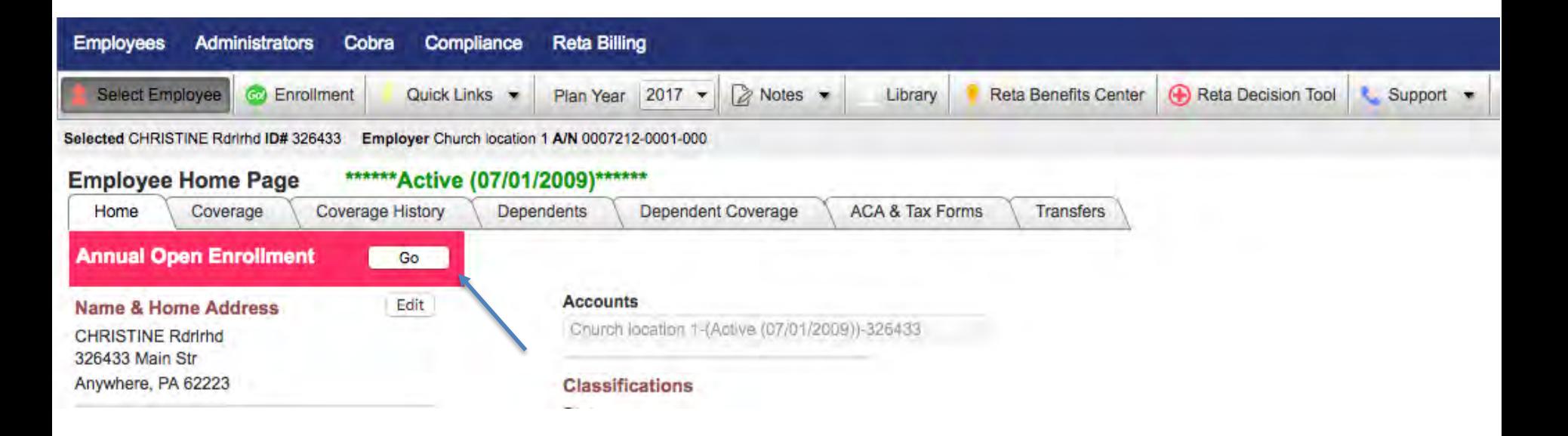

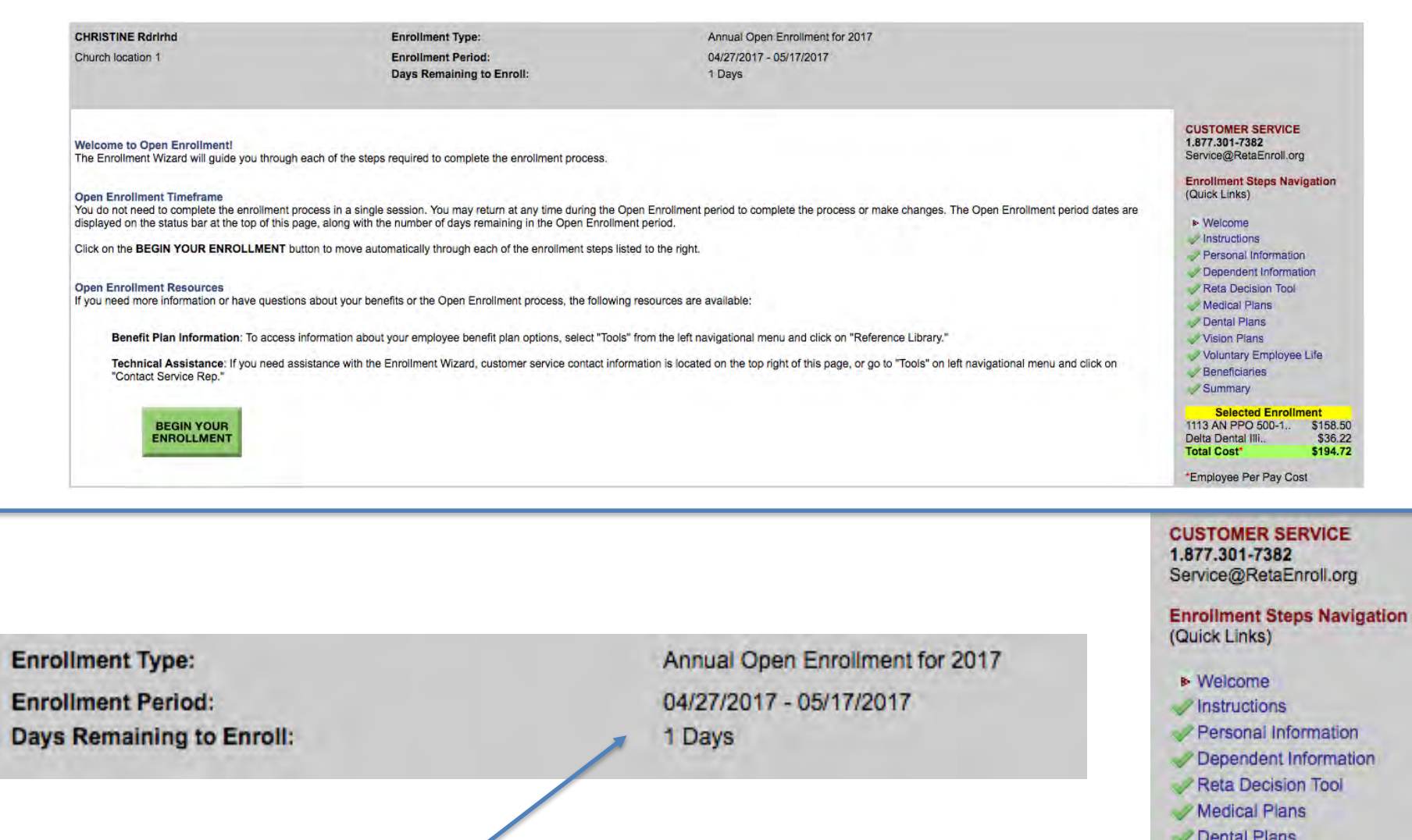

- Vision Plans
- Voluntary Employee Life
- Beneficiaries
- Summary

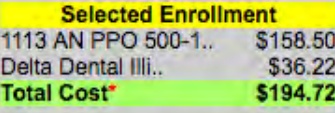

\*Employee Per Pay Cost

## Current Enrollment: 1113 AN PPO 500-1 (GOLD PLAN) - Employee Only

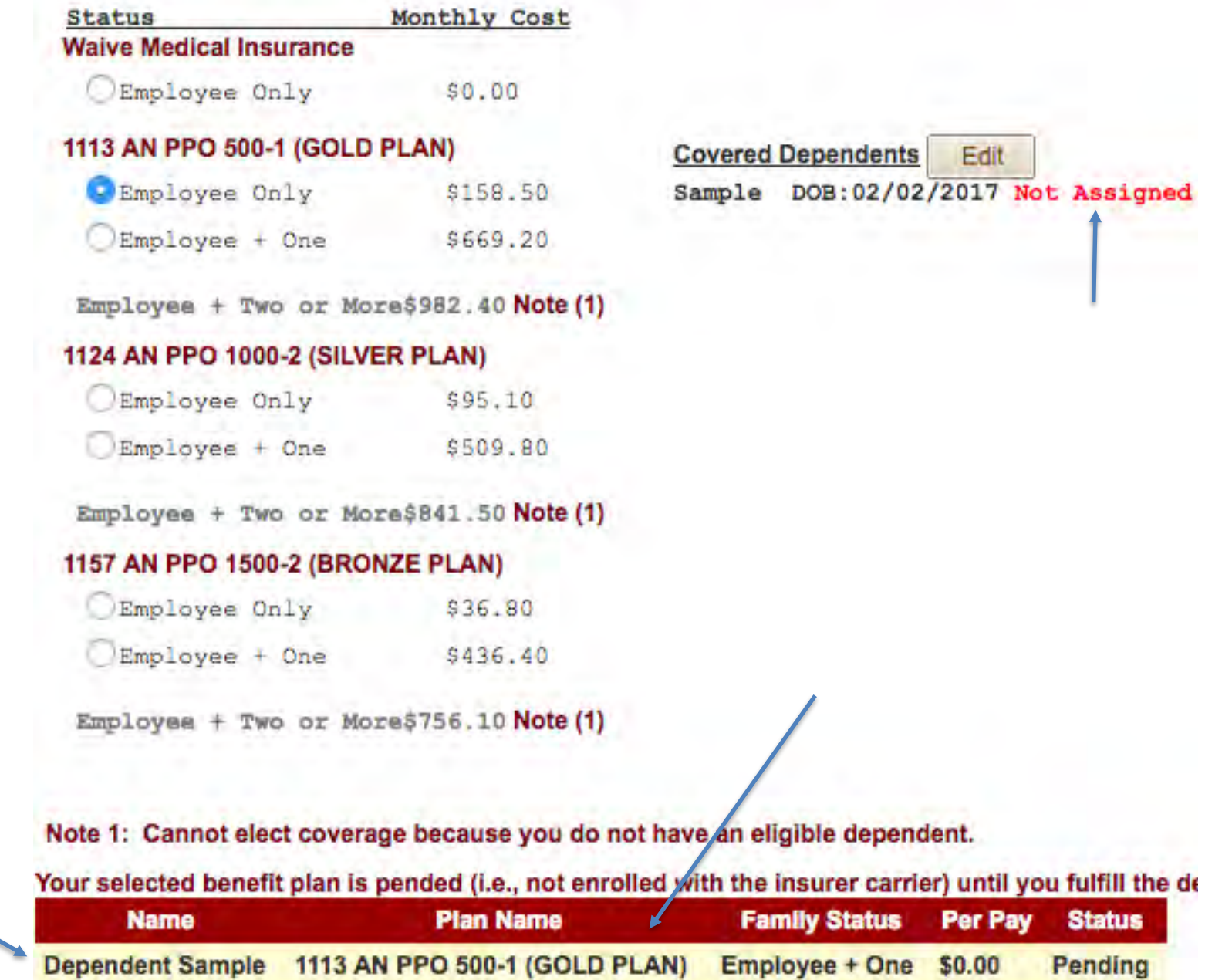

## Employee needs to submit verification documents for the below dependents.

#### **Dependents Requiring Verification Documentation**

**Instructions for Validating Your Dependents** 

If you are not ready to upload your documents or to print the fax cover page now, you can return to this page by selecting 'Manage' Dependents Verifications' from the left-side menu. You have until 08/30/2017 to finish this process. Failure to submit correct documentation by this date may result in your dependent(s) not receiving coverage.

Employee Rdrirhd, CHRISTINE (ID#326433)

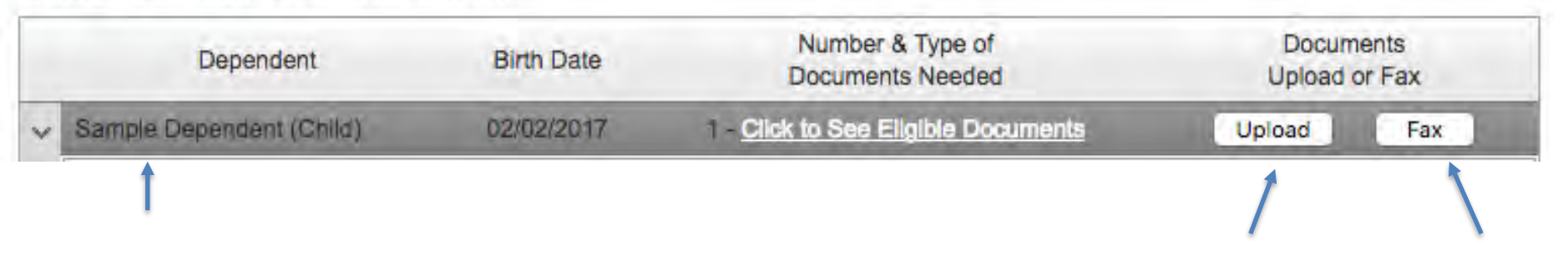

## No employee action needed- Dependents have been verified

#### **Dependents Requiring Verification Documentation**

Instructions for Validating Your Dependents

If you are not ready to upload your documents or to print the fax cover page now, you can return to this page by selecting 'Manage Dependents Verifications' from the left-side menu.

You have until to finish this process. Failure to submit correct documentation by this date may result in your dependent(s) not receiving coverage.

Employee Kpidjhh, Beth (ID#826607)

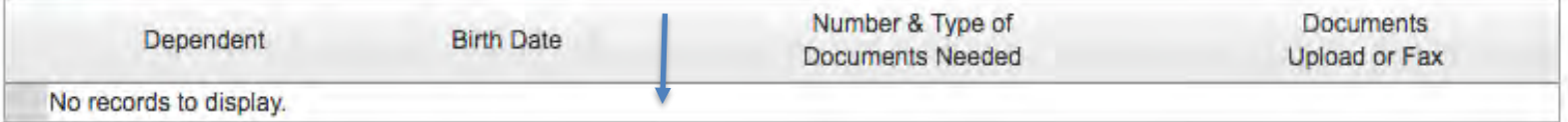

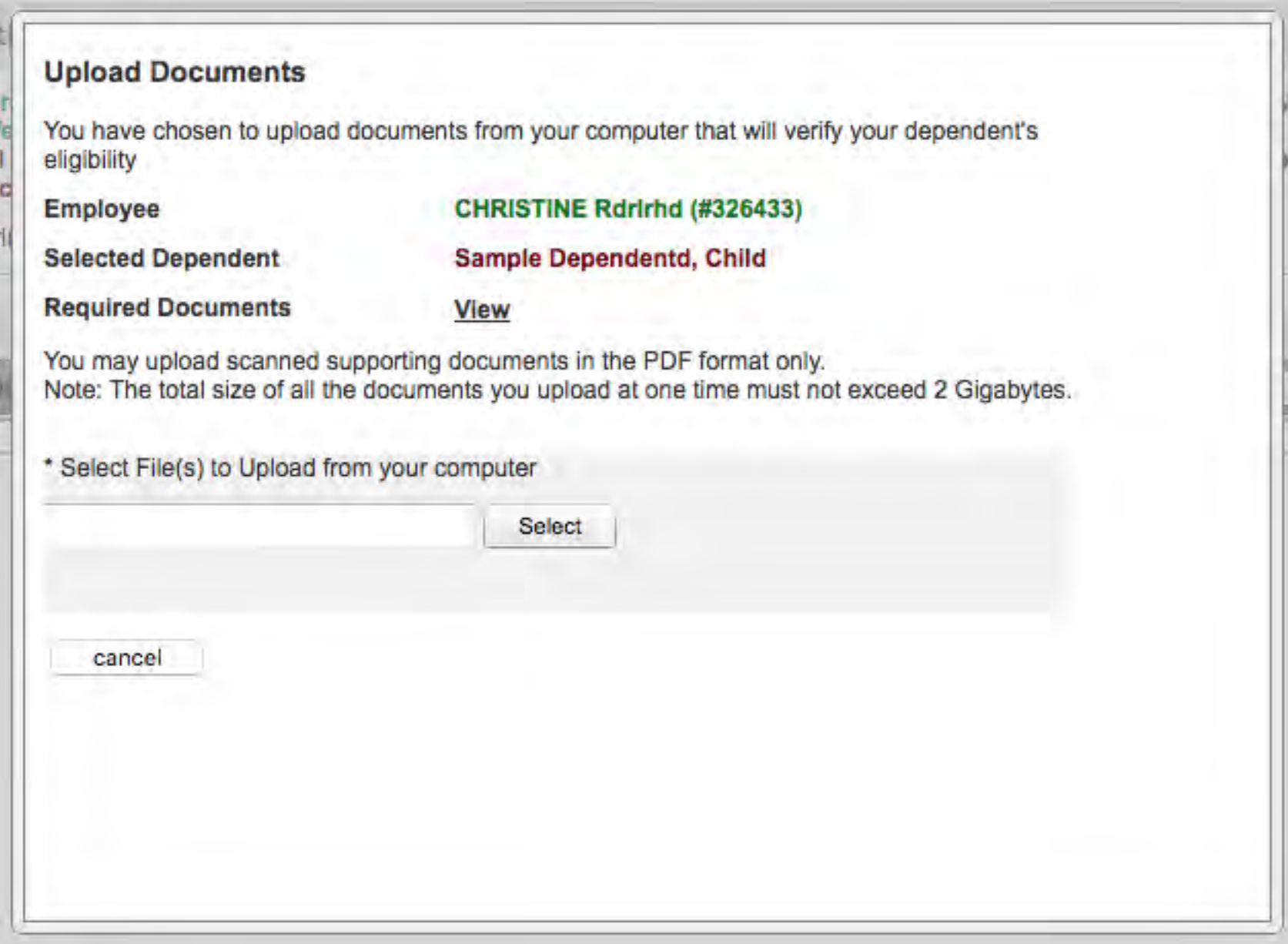

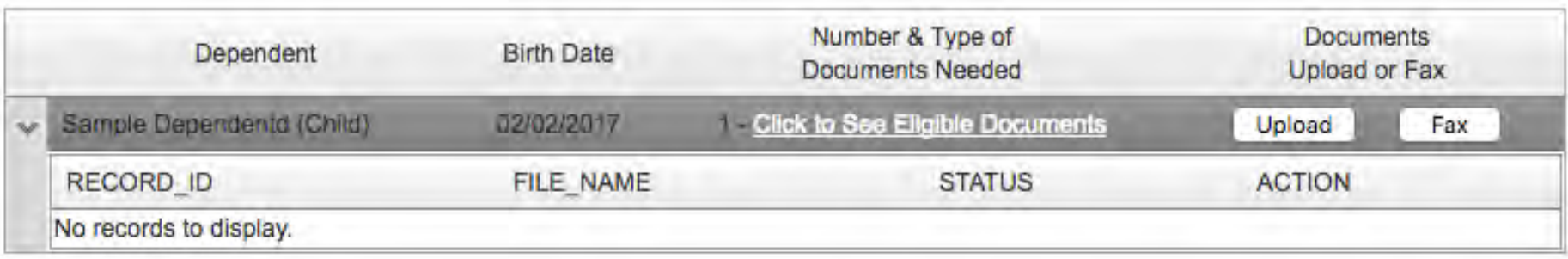

#### **Fax or Mail Option**

Use this Option to print and mail/fax your supporting documents

- 1. Generate a personalized, bar-coded Fax/Mailing Coversheet
- 2. Print the personalized, bar-coded Fax/Mailing Coversheet
- 3. Mail or fax the supporting documents, along with the Coversheet. Faxing and mailing instructions are located on the Coversheet you print.

## If you are submitting documentation for more than one dependent, you MUST use a separate fax cover sheet for each dependent and fax them separately. Make sure to use the correct personalized cover sheet for each fax transmission.

**Print Coversheet** 

Back **Next** 

### **Your Pending Elections**

Pending elections indicate a request for coverage and will not be effective without administrative and/or insurance ca

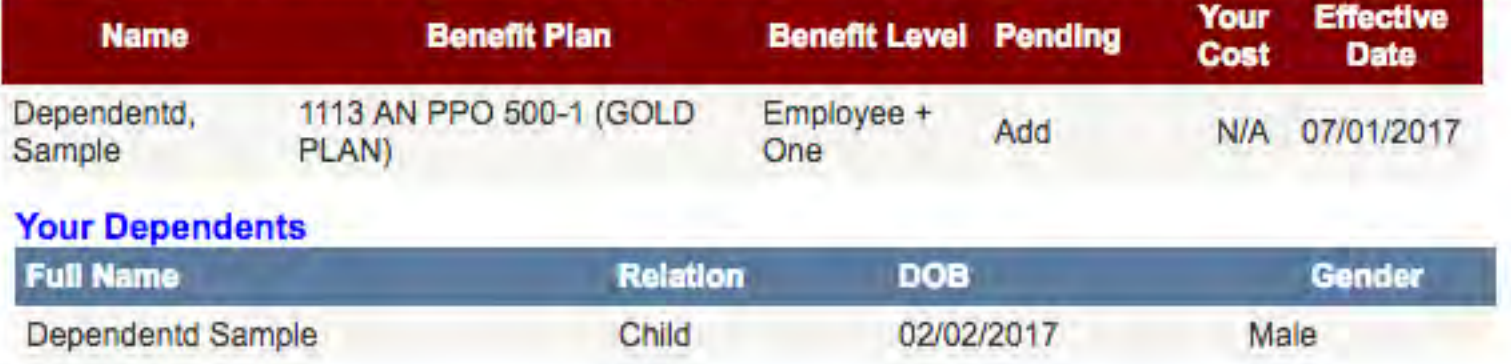

#### Please read this entire page and choose the appropriate button located below.

I hereby acknowledge that I have read and understand the informational materials provided by my employe

I acknowledge that the benefit elections confirmed by me, are irrevocable and may not be changed until the procedures as described in the informational materials for making such a change. By choosing the "Finalize deduction, for the benefits that I elected and confirmed by me, and such authorization is voluntary.

#### **Your Electronic Signature**

**Accept** I do not Accept

Finalize

(If you "Finalize" you still will be able to return to this enrollment wizard later to make changes until the end of the Enrollment Period).

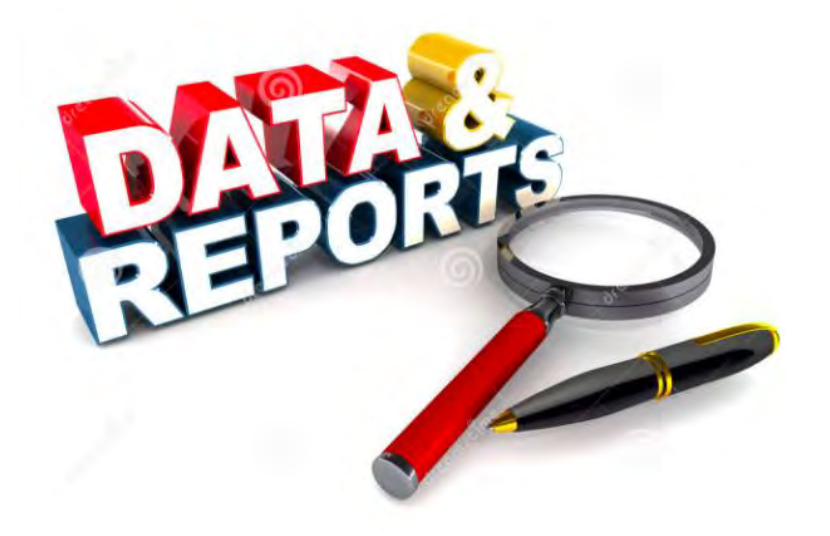

## - *Enrollment Status Report*

- *Take Away-* How far did your employee get in the enrollment process.

## **Accessing Reports**

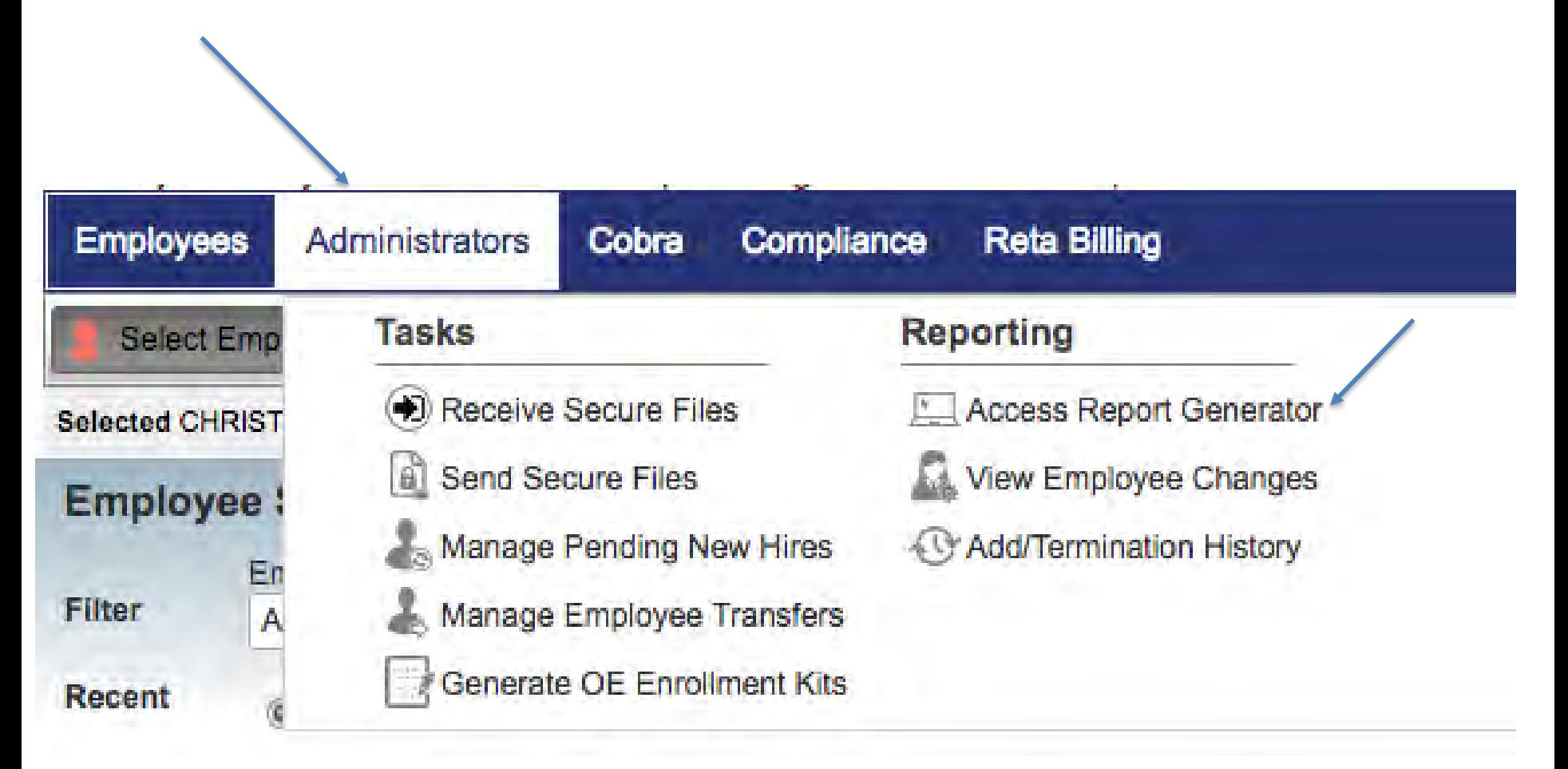

# **Open Enrollment Reports**

## **Report Generator**

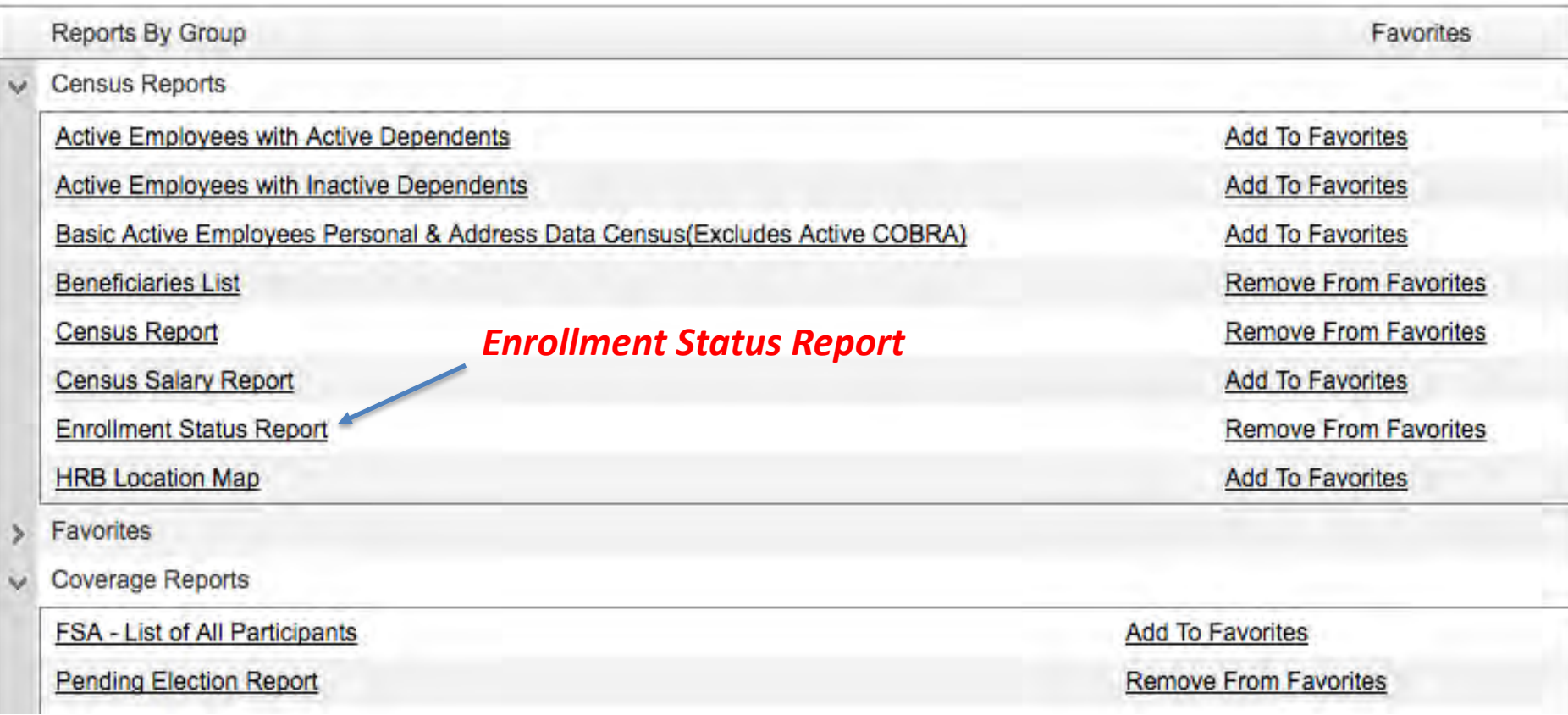

## **Enrollment Status Report example**

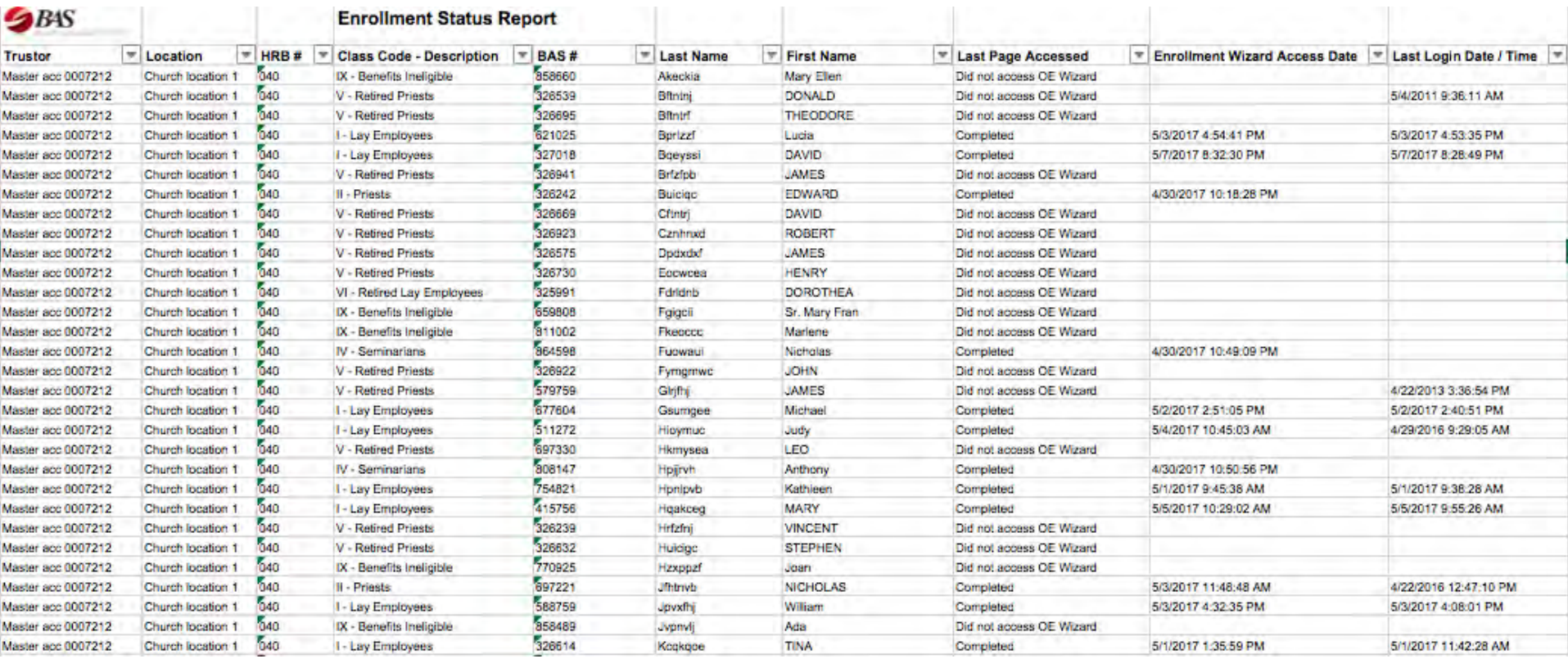

## **Who completed Open Enrollment and who did not**

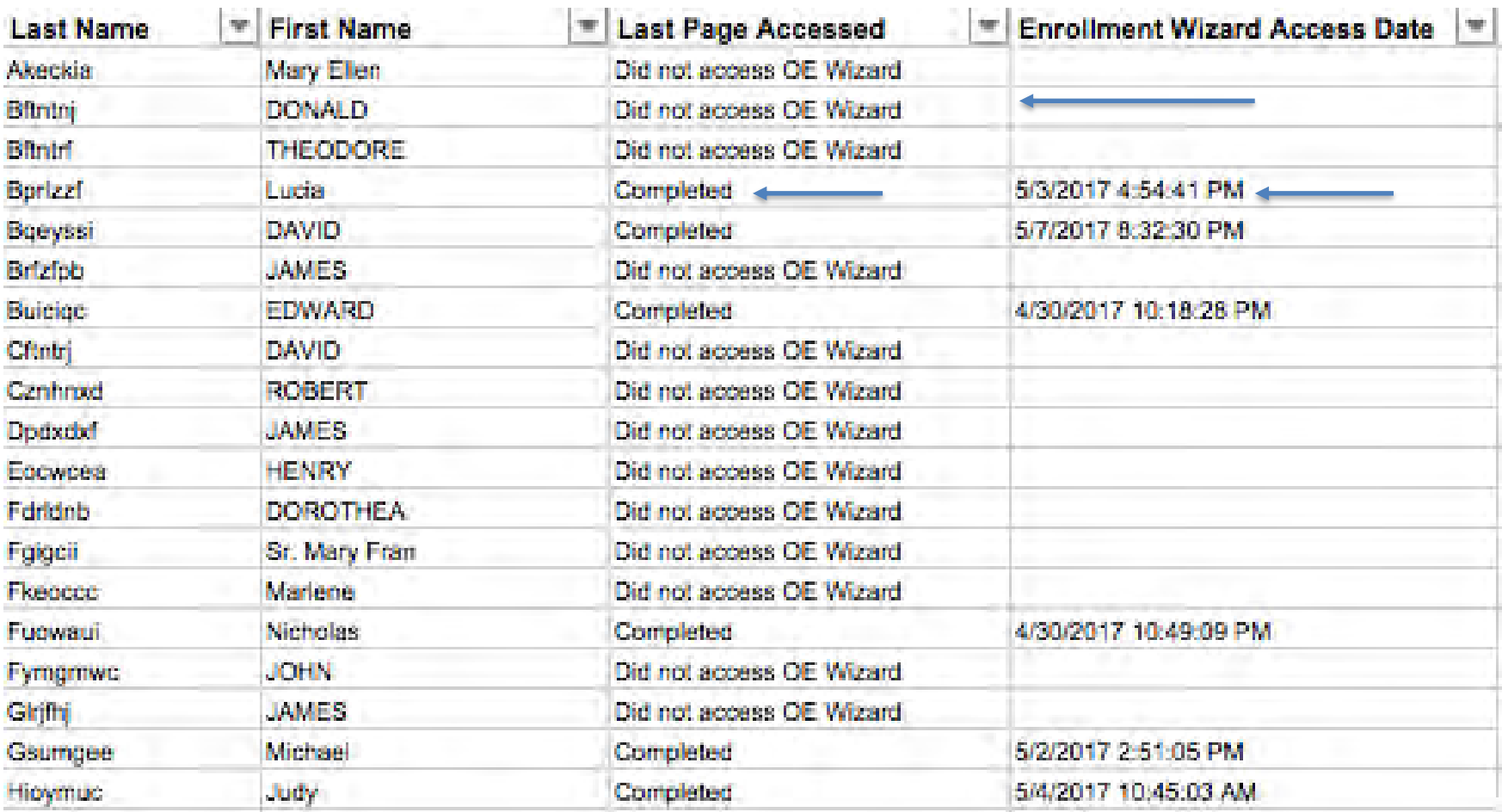

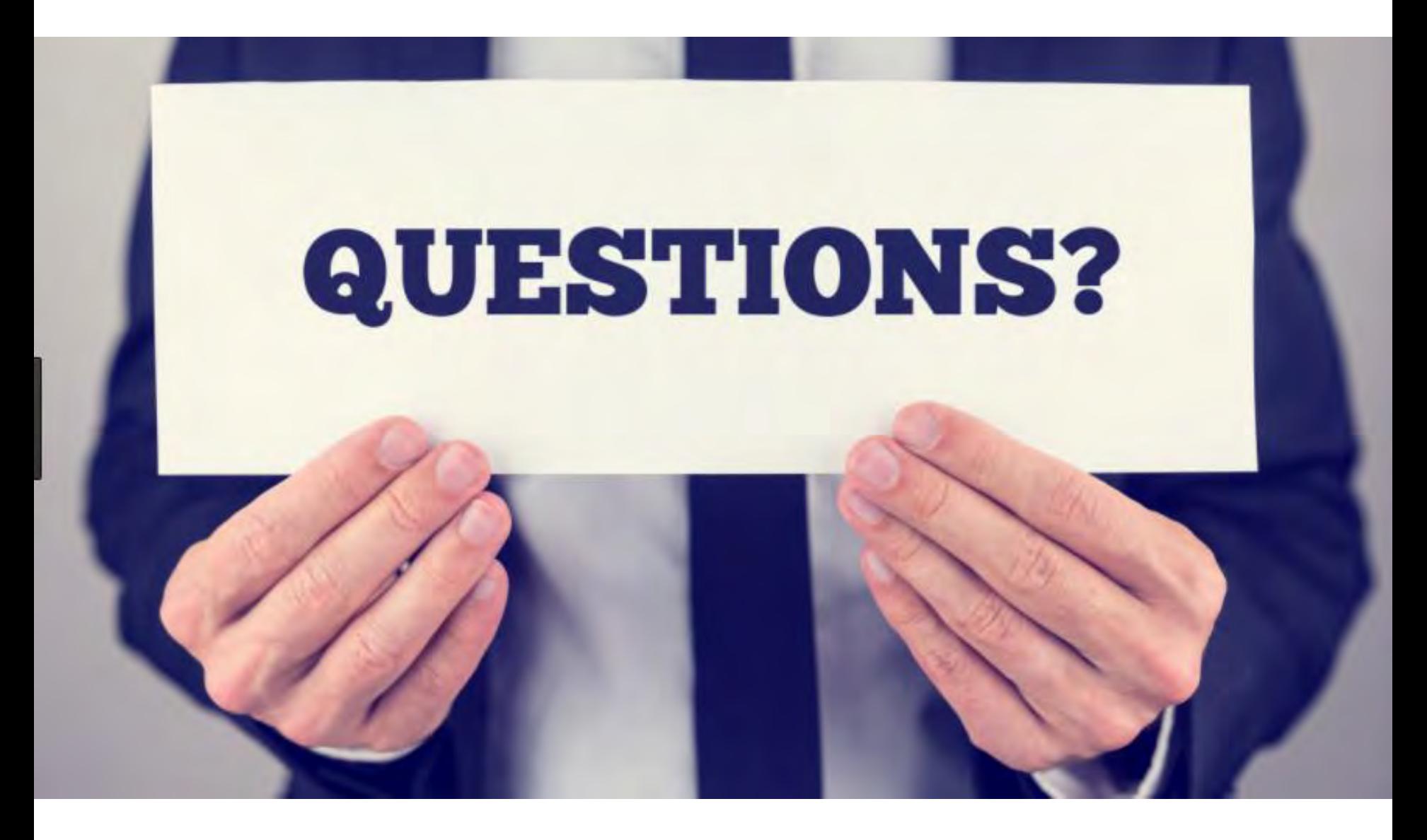